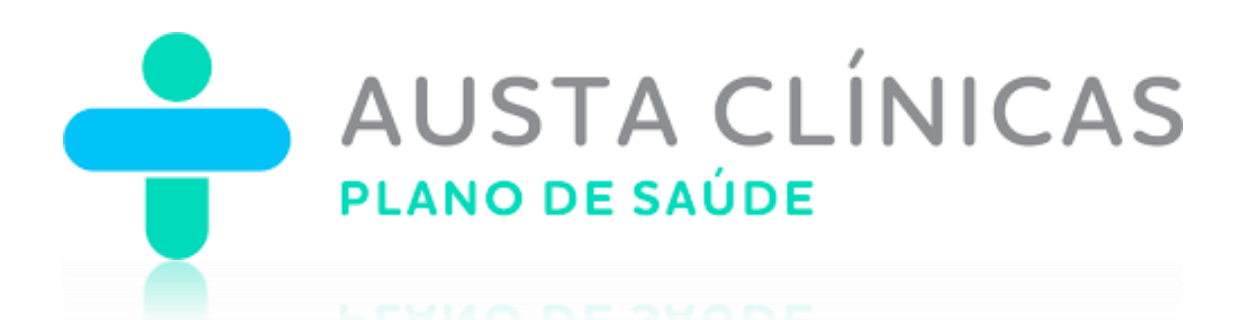

# Perguntas Frequentes

Prestador Credenciado

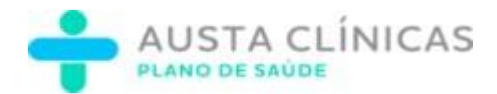

#### Sumário

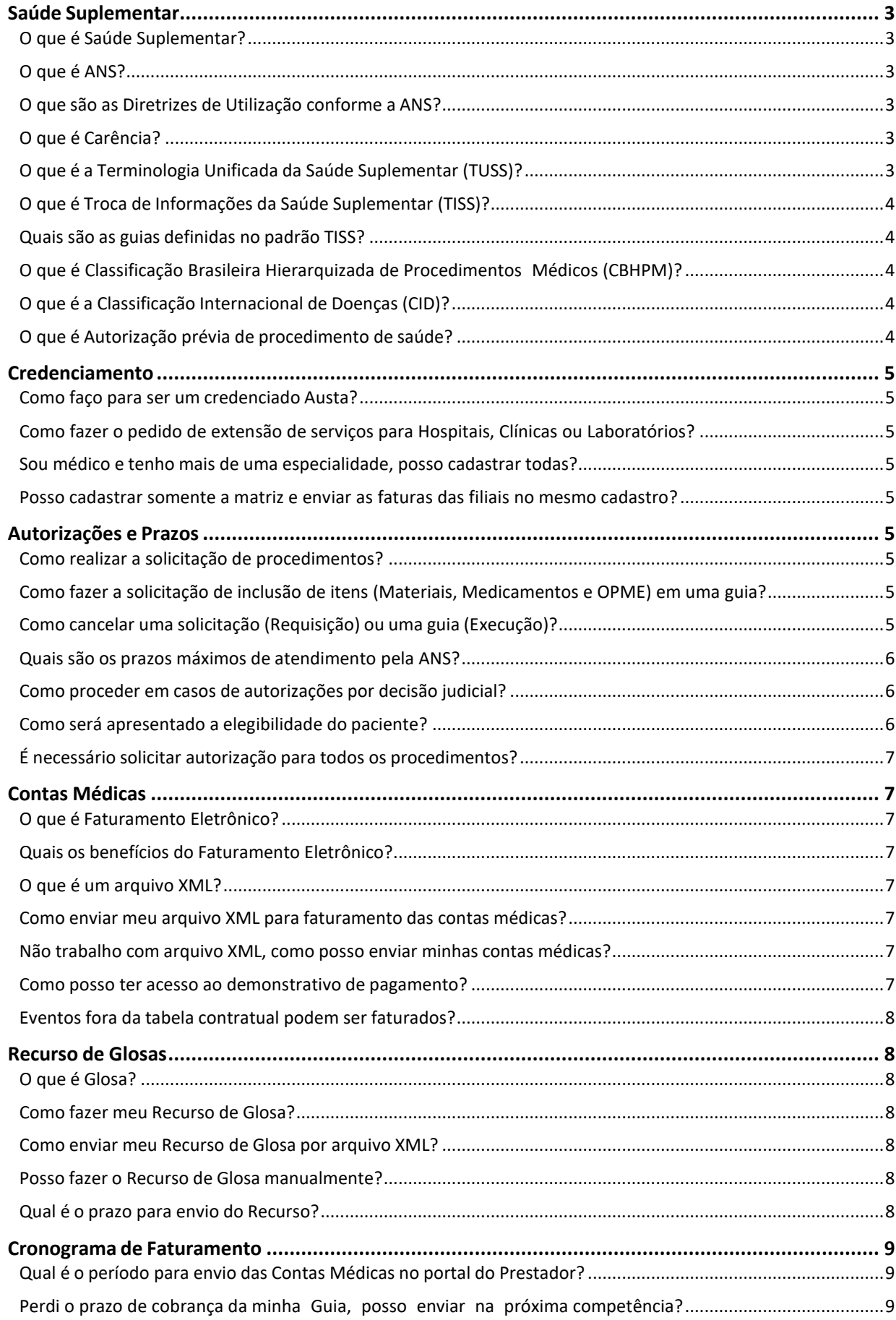

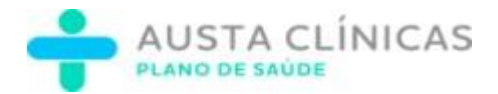

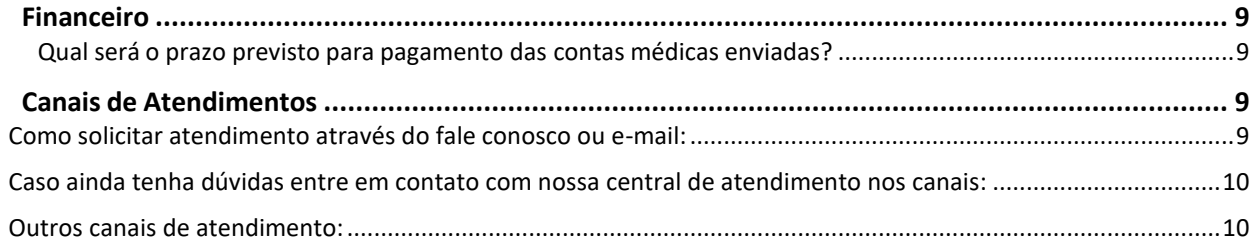

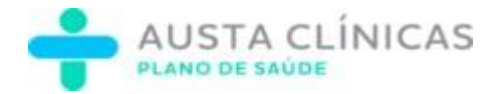

# <span id="page-3-0"></span>**Saúde Suplementar**

#### <span id="page-3-1"></span>**O que é Saúde Suplementar?**

De acordo com a definição da ANS a Saúde Suplementar se refere à atividade que envolve a operação de planos privados de assistência à saúde sob regulação doPoder Público.

### <span id="page-3-2"></span>**O que é ANS?**

É o órgão de regulação, normatização, controle e fiscalização das atividades que garantem a assistência suplementar à saúde, com atuação em todo território nacional.

#### <span id="page-3-3"></span>**O que são as Diretrizes de Utilização conforme a ANS?**

Diretriz de utilização, conjunto de critérios, clínicos ou não, que condicionam a obrigatoriedade de cobertura, pela operadora de plano privado de assistência à saúde, de determinados procedimentos ou eventos em saúde estabelecidos no Rol de Procedimentos e Eventos em Saúde da Agência Nacional de Saúde Suplementar (ANS). Tem por finalidade estabelecer a melhor indicação para a execução do procedimento ou evento em saúde no setor de saúde suplementar. A obrigatoriedade da cobertura do procedimento ou evento em saúde está condicionada à presença dos seus critérios atestada em declaração do médico ou cirurgião-dentista assistente.

## <span id="page-3-4"></span>**O que é Carência?**

É o período corrido e ininterrupto compreendido entre o início de vigência do contrato e o início da cobertura contratada, nesse intervalo o contratante não terá acesso para determinadas coberturas previstas em contrato.

- ➢ Urgência e Emergência: imediato;
- ➢ Procedimentos de alta complexidade (PAC): 21 dias;
- ➢ Atendimento em regime de internação eletiva: 21 dias;
- ➢ Demais serviços de diagnóstico e terapia em regime ambulatorial: 10 dias;
- ➢ Consulta básica (pediatria, clínica médica, cirurgia geral, ginecologia e obstetrícia): 07 dias;
- ➢ Atendimento em regime de hospital-dia: 10 dias;
- ➢ Serviços de diagnóstico por laboratório de análises clínicas em regime ambulatorial: 03 dias;
- ➢ Consulta e procedimento realizado em consultório/clínica com cirurgiãodentista: 07 dias;
- ➢ Consulta com fisioterapeuta, fonoaudiólogo, nutricionista, psicólogo e terapeutaocupacional: 10 dias;
- $\triangleright$  Consulta nas demais especialidades: 14 dias.

#### <span id="page-3-5"></span>**O que é a Terminologia Unificada da Saúde Suplementar (TUSS)?**

É a padronização da codificação e descrição dos procedimentos de saúde, instituída

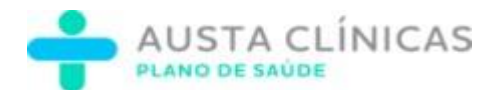

pela ANS por meio da Instrução Normativa nº 34, de 13 de fevereiro de 2009,mediante a qual os credenciados de serviços médicos passaram a utilizar codificação padronizada de procedimentos na troca de informações com as operadoras, visando minimizar as dificuldades provocadas pela existência de inúmeros códigos para o mesmo procedimento.

#### <span id="page-4-0"></span>**O que é Troca de Informações da Saúde Suplementar (TISS)?**

É um padrão obrigatório para registro e intercâmbio de dados entre operadoras de planos privados e credenciados de serviços médico-hospitalares, criado pela ANS, revogada pela RN/ANS nº 305, de 09 de outubro de 2012, onde foram definidos critérios para troca de informações entre operadoras e credenciados, além do envio destes dados para a ANS, com o objetivo de padronizar os diversos sistemas independentes, a fim de possibilitar a avaliação da assistência à saúde nos aspectos clínico, epidemiológico ou administrativo e seus resultados, orientando o planejamento do setor pela ANS.

#### <span id="page-4-1"></span>**Quais são as guias definidas no padrão TISS?**

Guia de Consulta, Guia de Serviços Profissionais/Serviço Auxiliar Diagnóstico Terapia, Guia de Solicitação de Internação, Guia de Resumo de Internação, Guia de Honorário Individual e Guia de Outras Despesas.

#### <span id="page-4-2"></span>**O que é Classificação Brasileira Hierarquizada de Procedimentos Médicos(CBHPM)?**

É um parâmetro de honorários médicos criado por meio de ação unificada da Associação Médica Brasileira (AMB), Conselho Federal de Medicina (CFM) e sociedades de especialidades com o apoio de outras diversas entidades médicas do país, que visa garantir valores mínimos de remuneração por serviços médicos prestados, objetivando equilibrar os preços praticados no mercado e, com isso, preservar o respeito ao profissional médico e a melhoria da qualidade no atendimento ao paciente.

#### <span id="page-4-3"></span>**O que é a Classificação Internacional de Doenças (CID)?**

É uma publicação da Organização Mundial de Saúde (OMS) que visa padronizar a codificação de doenças e outros problemas relacionados à saúde.

#### <span id="page-4-4"></span>**O que é Autorização prévia de procedimento de saúde?**

É um mecanismo de regulação da operadora que consiste em avaliação da solicitação antes da realização de determinados procedimentos de saúde.

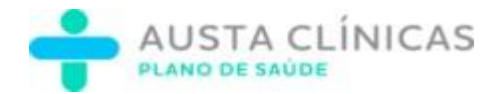

# <span id="page-5-0"></span>**Credenciamento**

#### <span id="page-5-1"></span>**Como faço para ser um credenciado Austa?**

Para se tornar um credenciado Austaclínicas é preciso entrar em contato através do e-mail atendimentoausta@omnisaude.life e informar as especialidades e serviços oferecidos por você, seu consultório, sua clínica ou hospital.

## <span id="page-5-2"></span>**Como fazer o pedido de extensão de serviços para Hospitais, Clínicas ou Laboratórios?**

Para solicitação e análise referente a extensão de serviços, é necessário entrar em contato através do e-mail atendimentoausta@omnisaude.life.

#### <span id="page-5-3"></span>**Sou médico e tenho mais de uma especialidade, posso cadastrar todas?**

O cadastro das especialidades será feito conforme contrato firmado com a Austa.

#### <span id="page-5-4"></span>**Posso cadastrar somente a matriz e enviar as faturas das filiais no mesmo cadastro?**

O cadastro deverá ser realizado de acordo com o CNPJ de cada estabelecimento, sendo enviado a produção individual correspondente a cada unidade.

## <span id="page-5-5"></span>**Autorizações e Prazos**

#### <span id="page-5-6"></span>**Como realizar a solicitação de procedimentos?**

Todas as solicitações serão realizadas através do portal autorizador Austa disponível no site [https://www.austaclinicas.com.br/.](https://www.austaclinicas.com.br/) Acesse o link <https://treinamentos.austa.omnisaude.co/> para direcionamento a plataforma de treinamentos Austa.

## <span id="page-5-7"></span>**Como fazer a solicitação de inclusão de itens(Materiais, Medicamentos e OPME) em uma guia?**

Poderá ser incluído através da solicitação de Guia de Prorrogação de Internação, através da numeração da Guia principal de Internação. Acesse o link <https://treinamentos.austa.omnisaude.co/> para direcionamento a plataforma de treinamentos Austa.

#### <span id="page-5-8"></span>**Como cancelar uma solicitação (Requisição) ou uma guia (Execução)?**

O cancelamento é feito pelo portal autorizador Austa disponível no site [https://www.austaclinicas.com.br/.](https://www.austaclinicas.com.br/) Acesse o link <https://treinamentos.austa.omnisaude.co/> para direcionamento a plataforma de

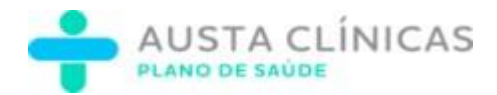

treinamentos Austa.

#### <span id="page-6-0"></span>**Quais são os prazos máximos de atendimento pela ANS?**

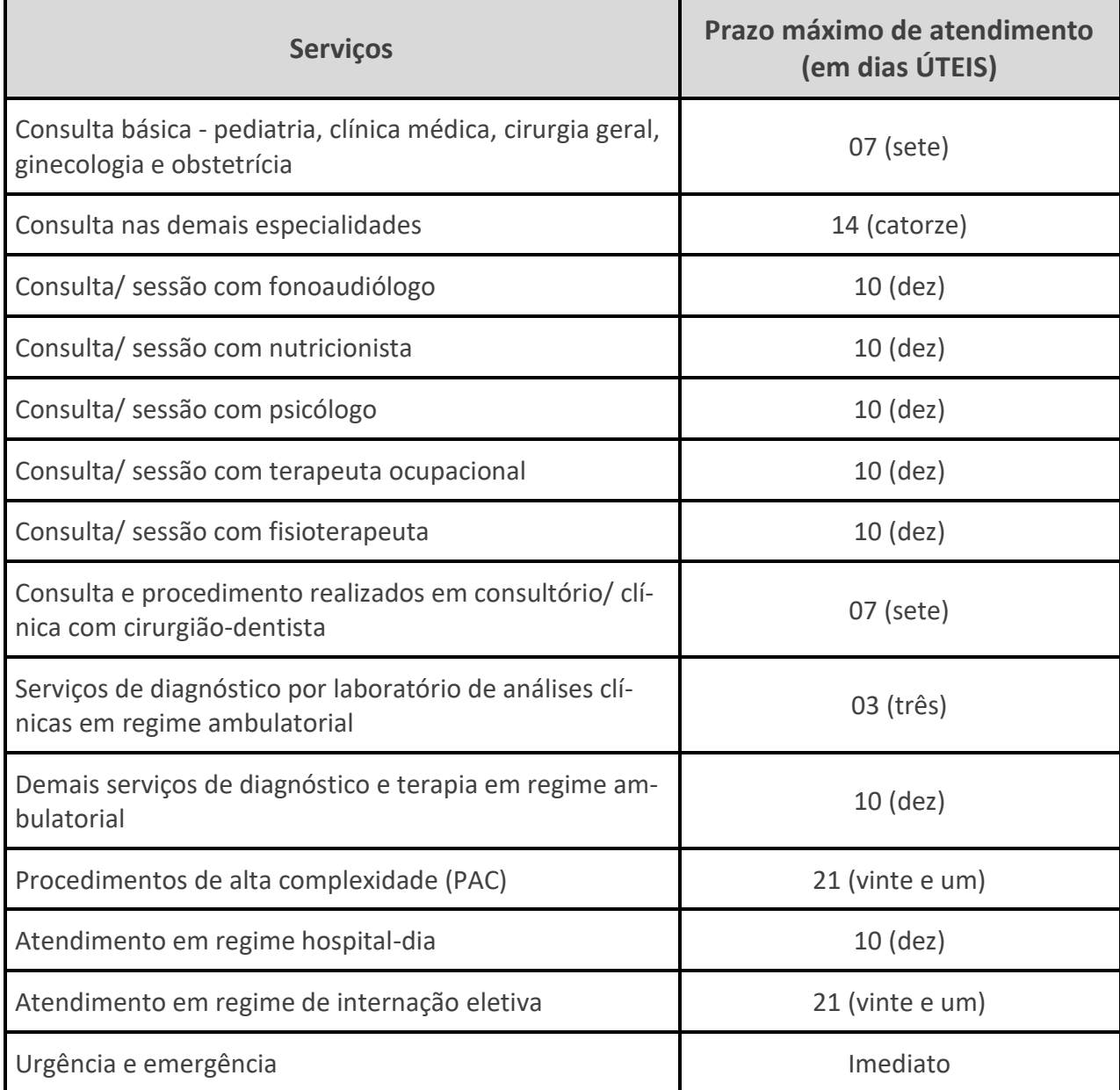

#### <span id="page-6-1"></span>**Como proceder em casos de autorizações por decisão judicial?**

A operadora irá atestar a demanda judicial, proceder com a autorização e comunicar ao prestador de serviço.

#### <span id="page-6-2"></span>**Como será apresentado a elegibilidade do paciente?**

A elegibilidade do paciente será apresentada no ato da solicitação, quando o prestador efetuar o preenchimento com o número do cartão de identificação do beneficiário, caso esteja inelegível, não será permitido continuação do processo de

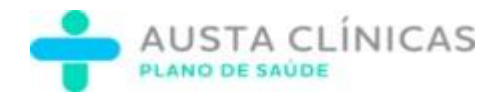

solicitação informando sua situação. Cabendo ao beneficiário entrar em contato com a operadora.

#### <span id="page-7-0"></span>**É necessário solicitar autorização para todos os procedimentos?**

A autorização para todos os procedimentos deverá ser solicitada através do portal Autorizador Austa, para que sejam considerados para fins de cobrança e pagamentos.

## <span id="page-7-1"></span>**Contas Médicas**

#### <span id="page-7-2"></span>**O que é Faturamento Eletrônico?**

É o ato de preenchimento e envio, pelo Credenciado, das guias eletrônicas no padrão TISS para fins de cobrança do serviço prestado e processamento de contas médicas e demais serviços não médicos dos beneficiários atendidos.

#### <span id="page-7-3"></span>**Quais os benefícios do Faturamento Eletrônico?**

Com o Faturamento digital, você torna o seu dia a dia mais prático e seguro. Podendo acessar quando quiser, de qualquer lugar, sem perigo de atraso devido a extravio. Contribuindo também com o meio ambiente, pela diminuição do uso de papel.

#### <span id="page-7-4"></span>**O que é um arquivo XML?**

XML é a abreviação da denominação originária do inglês "Extensible Markup Language", que se traduz em linguagem utilizada para auxiliar os sistemas de informação na codificação e compartilhamento de dados, fazendo que eles sejam facilmente lidos tanto por humanos como por máquinas.

#### <span id="page-7-5"></span>**Como enviar meu arquivo XML para faturamento das contas médicas?**

O envio do arquivo XML é feito pelo portal autorizador Austa, disponível no site [https://www.austaclinicas.com.br/.](https://www.austaclinicas.com.br/) Acesse o link <https://treinamentos.austa.omnisaude.co/> para vídeo aulas mais intuitivas referente a esse processo.

#### <span id="page-7-6"></span>**Não trabalho com arquivo XML, como posso enviar minhas contas médicas?**

Existe também a opção de Digitação Manual de contas médicas, realizado no portal Autorizador Austa disponível no site [https://www.austaclinicas.com.br/.](https://www.austaclinicas.com.br/) Acesse o link <https://treinamentos.austa.omnisaude.co/> para vídeo aulas mais intuitivas referente a esse processo.

#### <span id="page-7-7"></span>**Como posso ter acesso ao demonstrativo de pagamento?**

Para ter acesso ao demonstrativo de pagamento, basta acessar o Portal do

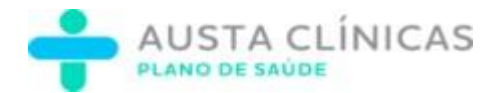

Credenciado com login e senha e clicar na opção "Contas Médicas" ->"Demonstrativo de retorno".

#### <span id="page-8-0"></span>**Eventos fora da tabela contratual podem ser faturados?**

Somente os eventos inclusos em tabela contratual poderão ser enviados para fins de faturamento.

## <span id="page-8-1"></span>**Recurso de Glosas**

#### <span id="page-8-2"></span>**O que é Glosa?**

É o termo que se refere ao indeferimento, pela Operadora, de valores referentes à atendimentos, honorários, medicamentos, materiais ou taxas cobradas pelo Credenciado, em razão da constatação de alguma não conformidade nas informações prestadas, como, por exemplo, por falta de documentação adequada, incorreção dos valores cobrados, inelegibilidade do beneficiário, dentre outras.

#### <span id="page-8-3"></span>**Como fazer meu Recurso de Glosa?**

Os itens que não sofrerem bloqueios de recebimento serão calculados de acordo com as tabelas e regras vigentes, caso o valor apresentado seja maior que o calculado pelo sistema do Plano, o valor excedente será glosado.

Não serão aceitos recursos nos casos identificados como cobranças indevidas, uma vez que não são estabelecidos os nexos causais contratualizados. Acesseo link <https://treinamentos.austa.omnisaude.co/> para vídeo aulas mais intuitivas referente a esse processo.

#### <span id="page-8-4"></span>**Como enviar meu Recurso de Glosa por arquivo XML?**

O envio do arquivo XML para recuso de glosa é feito pelo portal autorizador Austa, disponível no site [https://www.austaclinicas.com.br/.](https://www.austaclinicas.com.br/) Acesse o link [https://treinamentos.austa.omnisaude.co/ p](https://treinamentos.austa.omnisaude.co/)ara vídeo aulas mais intuitivas referente a esse processo.

#### <span id="page-8-5"></span>**Posso fazer o Recurso de Glosa manualmente?**

Existe também a opção de Digitação Manual de recurso de glosa, realizado no portal Autorizador Austa disponível no site [https://www.austaclinicas.com.br/.](https://www.austaclinicas.com.br/) Acesse o link <https://treinamentos.austa.omnisaude.co/> para vídeo aulas mais intuitivas referente a esse processo.

#### <span id="page-8-6"></span>**Qual é o prazo para envio do Recurso?**

O prazo para envio do recurso é de 30 dias, a partir da data do pagamento da fatura.

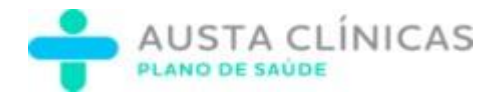

## <span id="page-9-0"></span>**Cronograma de Faturamento**

#### <span id="page-9-1"></span>**Qual é o período para envio das Contas Médicas no portal do Prestador?**

O portal para envio das contas médicas permanecerá aberto constantemente, cabendo ao prestador a decisão da data de envio, desde que seja respeitado o cronograma de competência que corresponde ao dia 21 a 20 do mês subsequente. Este cronograma será disponibilizado no portal Austa.

#### <span id="page-9-2"></span>**Perdi o prazo de cobrança da minha Guia, posso enviar na próxima competência?**

Contas que não foram enviadas nos prazos contratuais (60 dias), serão desconsideradas do processo de análise, não cabendo pagamento.

## <span id="page-9-3"></span>**Financeiro**

#### <span id="page-9-4"></span>**Qual será o prazo previsto para pagamento das contas médicas enviadas?**

O prazo para pagamento será de até 60 dias após a entrega dos protocolos via portal Austa.

## <span id="page-9-5"></span>**Canais de Atendimentos**

#### <span id="page-9-6"></span>**Como solicitar atendimento através do fale conosco ou e-mail:**

Diante do elevado número de solicitações de atendimento através de nossos canais digitais, identificamos a necessidade de fornecer orientações sobre como realizar essas solicitações da melhor forma possível, visando uma resolução ágil e assertiva.

Atualmente temos três canais de atendimento mais utilizados, são eles: Formulário Web, e-mail e WhatsApp. Em qualquer canal disponibilizado é importante fornecer o máximo de informações para a tratativa do caso, com isso, segue orientações importantes que deverão ser fornecidas no ato da solicitação de atendimento:

**Descrição da solicitação:** Ao solicitar atendimento, sempre descrever com o máximo de detalhes possíveis do que você precisa.

**CNPJ/CPF e razão social:** Do reclamante, sem essa informação o atendente não conseguirá te localizar em sistema.

**Número da requisição:** Em casos que o contato se refere à uma requisição, sempre informar o número da mesma.

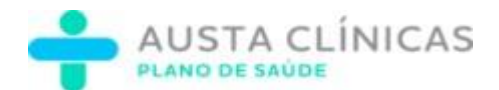

**Envio de prints:** Em casos de inconsistências no portal, dúvidas sobre ocorrências ou casos que necessitem sempre enviar print, com isso é possível o atendente visualizar erro que foi apresentado na sua tela.

**Arquivo XML:** Quando for necessário auxilio para envio do xml, sempre enviar o arquivo para que o atendente consiga te auxiliar com mais agilidade.

**Guia não paga:** Ao identificar a ausência de pagamento de uma guia, é necessário verificar a disponibilidade de recursos no portal do prestador. É crucial analisar a competência da guia, se houver recurso disponível o processo deverá ser realizado através do portal. Caso não seja identificado o pagamento e não possuir recurso, nos encaminhe uma relação com o número das guias, data do atendimento e o valor contratual. Recomendamos que essas informações sejam apresentadas em formato eletrônico, seja por meio de uma planilha no Excel, PDF ou incluso no corpo do e-mail, visando otimizar o processo de resolução do protocolo.

Lembrando que o CNPJ/CPF será sempre obrigatório, sem essa informação não será possível o atendimento.

#### *Formulário Web:* [Austa Clínicas -](https://desk.omnisaude.co/abrir-ticket?titulo_form=Formul%C3%A1rio%20para%20abrir%20ticket&grupo_atendimento=50ccd00b-adad-4aba-8dbd-fc0ee7178ecf&id_empresa=8028d3d7-782c-4217-ab58-a5ebb6ea8b35) Fale Conosco

*E-mail:* [atendimentoausta@omnisaude.life](mailto:atendimentoausta@omnisaude.life) (ao enviar e-mail não colocar outros

e-mails em cópia, para que esse e-mail não vá para o spam).

## <span id="page-10-0"></span>**Caso ainda tenha dúvidas entre em contato com nossa central de atendimento nos canais:**

- Formulário Web: [Fale conosco](https://desk.omnisaude.co/abrir-ticket?titulo_form=Formul%C3%A1rio%20para%20abrir%20ticket&grupo_atendimento=50ccd00b-adad-4aba-8dbd-fc0ee7178ecf&id_empresa=8028d3d7-782c-4217-ab58-a5ebb6ea8b35)
- E-mail: atendimentoausta@omnisaude.life
- WhatsApp: 0800 900 1001
- Central 24h: 0800 900 1001

## <span id="page-10-1"></span>**Outros canais de atendimento:**

• Comercial: (17) 3203-1414 ou (17) 3203-1400

*Agradecemos a confiança, nossa equipe estará sempre pronta para auxiliar.*